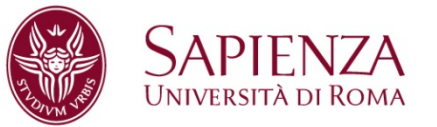

## **BREVE GUIDA PRATICA PER LA COMPILAZIONE DEL PERCORSO FORMATIVO PER TUTTI GLI IMMATRICOLATI EUROPEAN STUDIES- LM 90**

## **ANNO ACCADEMICO 2019-2020**

**Gli immatricolati alla EUROPEAN STUDIES- LM 90** 

**nell'A.A. 2018-2019 devono compilare il** *PERCORSO FORMATIVO* **sul sistema** *INFOSTUD* **dal 2 settembre 2019 al 15 dicembre 2019.**

**La compilazione del** *PERCORSO FORMATIVO* **è INDISPENSABILE per la prenotazione degli esami su** *INFOSTUD***.**

**Lo studente deve:**

- **1) Accedere al sistema INFOSTUD con le proprie credenziali;**
- **2) Cliccare il pulsante PERCORSI FORMATIVI;**
- **3) Cliccare COMPILA UN NUOVO PERCORSO FORMATIVO;**
- **4) Selezionare TIPOLOGIA DI CURRICULUM: EU'S LAW AND ECONOMICS oppure COMPARATIVE AND EUROPEAN LAW e quindi PROCEDI;**
- **5) Procedere alla compilazione del proprio percorso formativo selezionando per il curriculum selezionato le materie a scelta fra quelle proposte secondo il manifesto degli studi LM 90**

**Dopo aver compilato il percorso formativo è necessario:**

- **Cliccare il tasto CONTROLLO ABC (in alto a destra) per verificare la corretta compilazione relativa ai CFU richiesti.**
- **Inviare il proprio percorso formativo cliccando prima il pulsante INVIA e poi RICHIEDI APPROVAZIONE DEL PIANO DI STUDI.**
- **Controllare che il percorso venga approvato o rifiutato prima di procedere alla prenotazione degli esami su infostud**

**IL PERCORSO FORMATIVO POTRA' ESSERE MODIFICATO UNA SOLA VOLTA DURANTE LA PROPRIA CARRIERA UNIVERSITARIA.**

**La Presidenza**

**Roma, 6 agosto 2019**